# TOOLING FOR THE MODERN WEBAPP DEVELOPER

@addyosmani

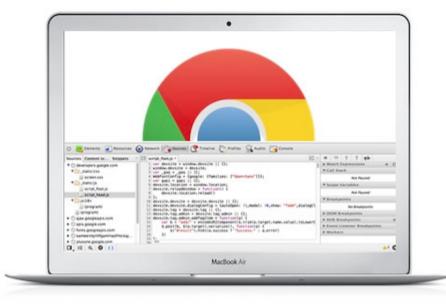

#### Browser + DevTools

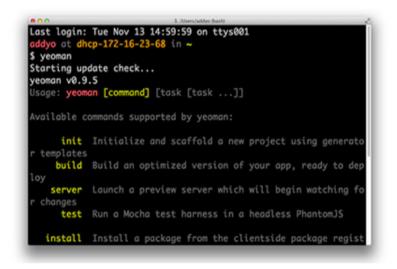

### Terminal

| 0.0             | package.json yeoman                                                                                                    |
|-----------------|----------------------------------------------------------------------------------------------------|
| FOLDERS         | package.jos +                                                                                                    |
| V yeoman        |                                                                                                    |
| Ψ di            | 1 (                                                                                                    |
| ▶ .test         | 2 "name": "yeoman",                                                                                                    |
| ▶ bin           | 3 "description": "The Yeoman CLI presents a command line                                                                      |
| b doc           | 3 "description": "The Yeoman CLI presents a command line<br>4 "keywords": [<br>5 "front-end",<br>6 "development",<br>7 "dev", |
| 1 lb            | 5 "front-end",                                                                                                    |
| > man           | 6 "development", E                                                                                                    |
| ▶ node_modules  | 7 "dev", 🚝                                                                                                    |
| ⊨ samples       | 6 "development",<br>7 "dev",<br>8 "build",<br>9 "web",                                                                        |
| IP scripts      | 9 "web",<br>18 "tool",                                                                                                    |
| ▶ taska         | 10                                                                                                    |
| > test          | 12 "scaffold".                                                                                                    |
| Jahintre        | 13 "stack"                                                                                                    |
| Cruntile is     | 14 1,                                                                                                    |
| package port    | 15 "homepage": "http://yeoman.io",                                                                                            |
| readme.md       | 16 "bugs": "https://github.com/yeoman/yeoman/issues",                                                                         |
| veoman.js       | 17 "author": "Chrome Developer Relations",                                                                                    |
| P docs          | 18 "main": "./yeoman",                                                                                                    |
| E metrica       | 19 "bin": {                                                                                                    |
| It setup        | 20 "yeoman": "./bin/yeoman",                                                                                                  |
| It sublime      | 21 "_yeomaninsight": "./bin/yeomaninsight.py"                                                                                 |
| editorconfig    | 22 },                                                                                                    |
| gitattributes   | 23 "directories": {                                                                                                    |
| pitignore       | 24 "man": "./man"                                                                                                    |
| Arravis and     | 25 },                                                                                                    |
| changelog.md    | 76 Research and a f                                                                                                    |
| ne 2, Column 20 | Spaces: 2 (SON                                                                                                    |

### **Text Editor**

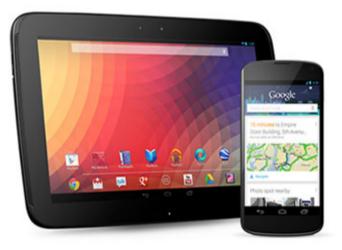

### Devices

# In-browser DevTools

- Constantly evolving
- Use Canary channel for development
- Lots of juicy experimental features

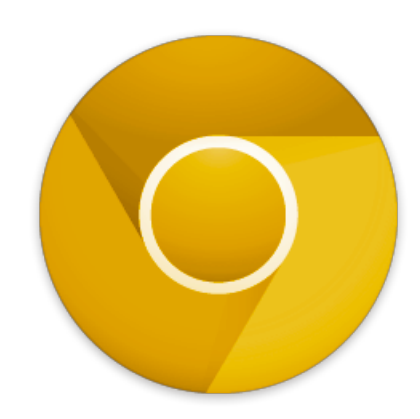

| 🙁 🔁 Elements 🛃 Resources                                                                                                    | 💿 Network 🔯 Sources 🕂 Timeline 🖄 Profiles 🖳 Audits 📷 Console 🕵 Tincr                                                                                                    |                                                                                                    |
|----------------------------------------------------------------------------------------------------|----------------------------------------------------------------------------------------------------|----------------------------------------------------------------------------------------------------|
| Sources Content scripts Snippets                                                                                                    | III script_foot.js ×                                                                                                    | H 🖓 🕂 🕆 🏴                                                                                                    |
| <ul> <li>developers.google.com</li> <li>_static/css</li> <li>screen.css</li> <li>_static/js</li> <li>script_foot.js</li> <li>script_head.js</li> <li>chrome</li> <li>(program)</li> <li>jsi18n</li> <li>(program)</li> </ul> | <pre>1 var devsite = window.devsite    {};<br/>2 window.devsite = devsite;<br/>3 var _gaq = _gaq    [];<br/>4 WebFontConfig = {google: {families: ["Open+Sans"]}};<br/>5 var gapi = gapi    {};<br/>6 devsite.location = window.location;<br/>7 devsite.reloadWindow = function() {<br/>8 devsite.location.reload()<br/>9 };<br/>10 devsite.devsite = devsite.devsite    {};<br/>11 devsite.devsite.dialogConfig = {autoOpen: !1,modal: !0,show: "fade",di<br/>12 devsite.tag = devsite.tag    {};<br/>13 devsite.tag.admin = devsite.tag.admin    {};<br/>14 devsite.tag.admin = devsite.tag.admin    {};<br/>15 var b = "add/" + encodeURIComponent(\$.trim(a.target.name.value).tc</pre> | <ul> <li>Watch Expressions + C</li> <li>Call Stack</li> <li>Not Paused</li> <li>Scope Variables</li> <li>Not Paused</li> <li>Breakpoints</li> <li>script_foot.js:4<br/>WebFontConfig = {google:</li> <li>script_foot.js:10<br/>devsite.devsite = devsite</li> </ul> |
| <ul> <li>Sajax.googleapis.com</li> <li>apis.google.com</li> </ul>                                                                                                    | <pre>16<br/>17<br/>17</pre>                                                                                                    | <pre>script_foot.js:16 \$.post(b, \$(a.target).ser</pre>                                                                                                    |
| Local modifications ×                                                                                                    |                                                                                                    | =                                                                                                    |

# Performance: Timeline + Frames view

- Timeline gives you an overview of memory usage over time
- Summary and detailed views
- Helps remove jank. Layout or scripts who triggered what?
- Frames view helps achieve that snappy 60fps you ideally want

| 💿  Elements 🛃 Resources | 💽 Netwo | ork 💁 Sources                     | Carter Timeline  | Profile:   | s 🙆 Au | dits 📷 🤇 | Console | Tincr  |        |        |           |                     |        |
|-------------------------|---------|-----------------------------------|------------------|------------|--------|----------|---------|--------|--------|--------|-----------|---------------------|--------|
| Events                  | 565 ms  | 1.13 s 1.70                       | s 2.26 s         | 2.83 s     | 3.39 s | 3.96 s   | 4.52 s  | 5.09 s | 5.65 s | 6.22 s | 6.78 s    | 7.35 s              | 7.91   |
| III Frames              |         |                                   |                  | 1          | 1      | 1        | 1       | 1      | 1      | 1      | 1         |                     |        |
|                         |         | Paint - Details Duration 0.16     | 3 ms (at 6.49 s) |            |        |          |         | 1      |        |        |           |                     | 1.1    |
| RECORDS                 | 6.39 s  | Location (0, 3<br>Dimensions 1421 |                  | 6.85 s     | 6.96 s | 7.08 s   | 7.19 s  | 7.30 s | 7.42 s | 7.53 s | 7.64 s    | 7.76 s              | 7.87 s |
| Event (scroll)          |         | Dimensions 142.                   |                  |            |        |          |         |        |        |        |           |                     |        |
| ■ Paint (1421 × 8)      |         | T T                               |                  |            |        |          |         |        |        |        |           |                     |        |
| Event (scroll)          |         |                                   |                  |            |        |          |         |        |        |        |           |                     |        |
| Paint (1421 × 26)       |         |                                   |                  |            |        |          |         |        |        |        |           |                     |        |
| Event (scroll)          |         |                                   |                  |            |        |          |         |        |        |        |           |                     |        |
| Paint (1421 × 39)       |         |                                   |                  |            |        |          |         |        |        |        |           |                     |        |
| Event (scroll)          |         | ▶ 🛯                               |                  |            |        |          |         |        |        |        |           |                     |        |
|                         | 1 🖂 🗹   | Loading 🧹 Scripting               | g 🞽 Rendering    | Y Painting |        |          |         |        |        |        | 29 of 372 | records sho<br>5/35 | own 🔅  |

# Finding memory leaks and DOM leaks

- JavaScript, CSS, Heap snapshot Profiles
- What is using memory at a given point in time? Not being GC'd?
- Use comparison view to identify potential memory leaks
- Use <u>summary</u> view to identify DOM leaks

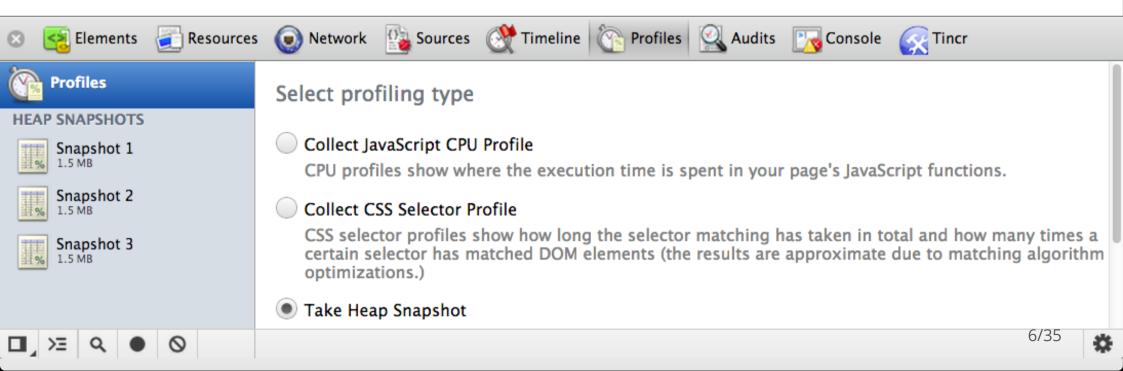

# A better authoring workflow

- Live Edit
- Snippets
- Revision history
- AutoSave

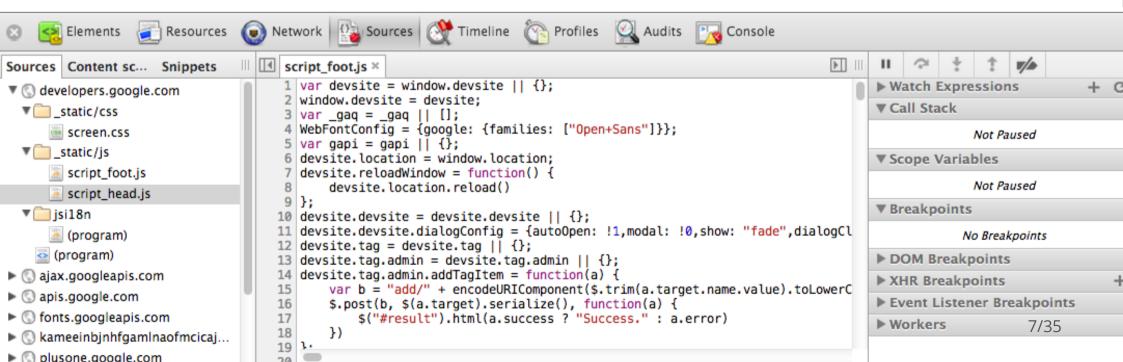

# Live reloading + SASS Source Maps

- Editing compiled CSS has little value
- Enable new SASS hotness
- BOOM! You can edit SASS source files
- Changes automatically reload

| ( | Settings    | Experiments                                                            |      |
|---|-------------|------------------------------------------------------------------------|------|
| 1 | General     | WARNING: These experiments could be dangerous and may require restart. |      |
| ļ | Experiments | Snippets support                                                       |      |
| 1 |             | Native memory profiling                                                |      |
| ļ | Shortcuts   | Live native memory chart                                               |      |
|   |             | FileSystem inspection                                                  |      |
|   |             | Canvas inspection                                                      | - L  |
|   |             | Support for SASS                                                       | 8/35 |
|   |             |                                                                        |      |

# CoffeeScript + @sourceURL

- Compile your Coffee sources
- Open up the DevTools
- Review your compiled file
- Whoa! sourceURL comments

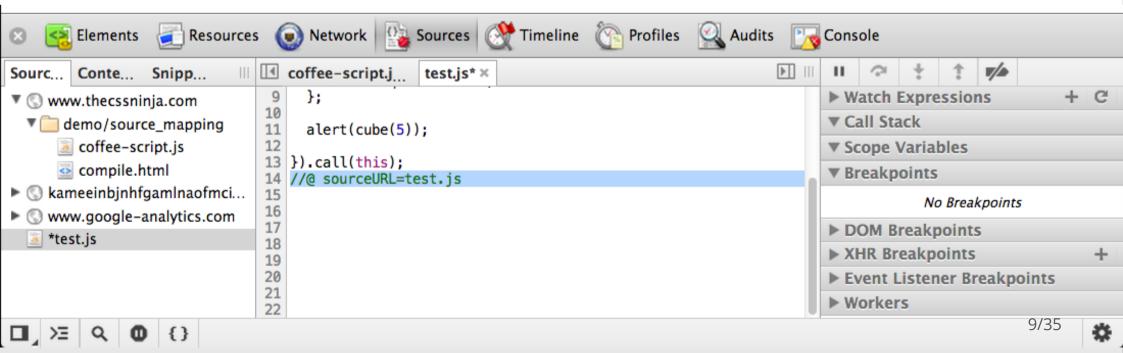

# Mobile Debugging: Overrides Panel

- User Agent
- Device Metrics
- Geolocation
- Orientation
- Emulate touch events

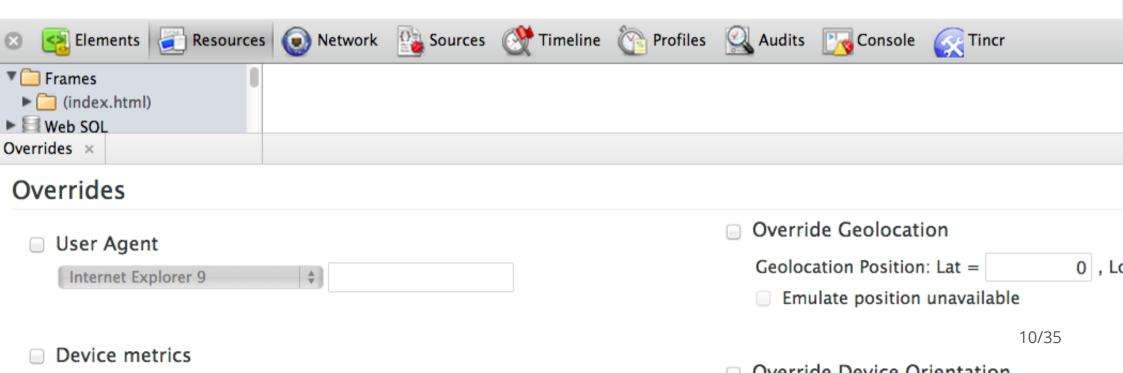

# **DevTools Console**

- Styled-console
- Multi-style support
- inspect() command

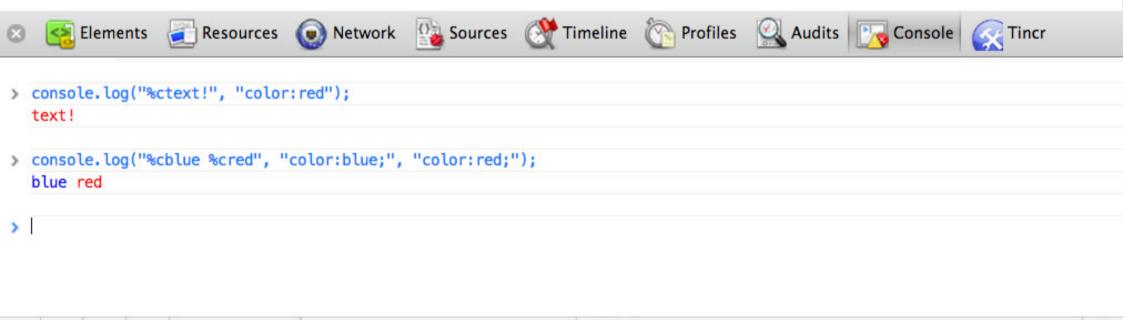

Logs

ø

| Ps | File  | Edit    | Image     | Layer     | Туре   | Select    | Filter    | 3D    | View | Window | He  | lp |     |                        |     |          |
|----|-------|---------|-----------|-----------|--------|-----------|-----------|-------|------|--------|-----|----|-----|------------------------|-----|----------|
| ▶⊕ | - 0   | Auto-9  | ielect:   | Group 🗘   |        | Show Tran | sform Con | trols |      | 0∎ ⊡∎  | 2.4 |    | 王志士 | []는 () <del> </del> () | ālā | 3D Mode: |
| •• | The d | ark sid | e of CS6. | psd @ 66. | 7% (sm | oke, RGB/ | 8) * ×    |       |      |        |     |    |     |                        |     |          |

# Learn to love the command line. It isn't scary.

~ Stephen Hay

Doc: 2.25M/6.09M

1

Mini Bridge Timeline

#dotis

# **Command-line**

- Make it look hot  $\heartsuit$ .
- Capture and <u>replay</u> your command line *history*
- DOTFILE EVERYTHING (mine)
- Aliases are awesome
- Our faves: gz , server alias and ny
- Some for Browserstack: win7ie8, win8ie10, ios3

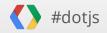

# Sublime Text #protips

- Run JavaScript From Your Editor In The Browser
- Use the built-in **Build System**!
- Zen coding with Emmet
- Stack Overflow code search
- Snippets for frameworks

| 1      |                                             |                                        |
|--------|---------------------------------------------|----------------------------------------|
| 2      | <pre>var path = require('path'),</pre>      |                                        |
| 3      | <pre>util = require('util'),</pre>          | About                                  |
| 4      | <pre>yeoman = require('///'</pre>           | Bookmarks: Clear All                   |
| 5      |                                             | Bookmarks: Select All                  |
| 6      | <pre>var Generator = module.exports =</pre> | Bookmarks: Select Next                 |
| 7      | yeoman.generators.Base.apply(th             | Bookmarks: Select Previous             |
| B<br>9 | <pre>this.sourceRoot(path.join(dir</pre>    | Bookmarks: Toggle                      |
| 9<br>0 | <pre>this.appname = path.basename(pr</pre>  |                                        |
| 1      | citta appraise - pacifi basenaile (pr       | Build: Cancel                          |
| 2      | <pre>this.warnOn('*');</pre>                | Code Folding: Fold Tag Attributes      |
| 3      |                                             |                                        |
| 4      | <pre>this.hookFor('angular:app', {</pre>    | Code Folding: Unfold All               |
| 5      | args: ['main']                              | Convert Case: Lower Case               |
| 6      | <pre>});</pre>                              | Convert Case: Swap Case                |
| 7      | this.hookFor('angular:controlle             | Convert Case: Title Case               |
| B      | args: ['main']                              | Convert Case: Upper Case               |
| 9      | <pre>});</pre>                              | Emmet: Decrement Number by 0.1         |
| 0      | this.hookFor('testacular:app',              | Emmet: Decrement Number by 1           |
| 1      | args: [false] // run testacul               | Emmet: Decrement Number by 10          |
| 2<br>3 | });<br>};                                   | Emmet: Encode\Decode Image to data:URL |

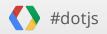

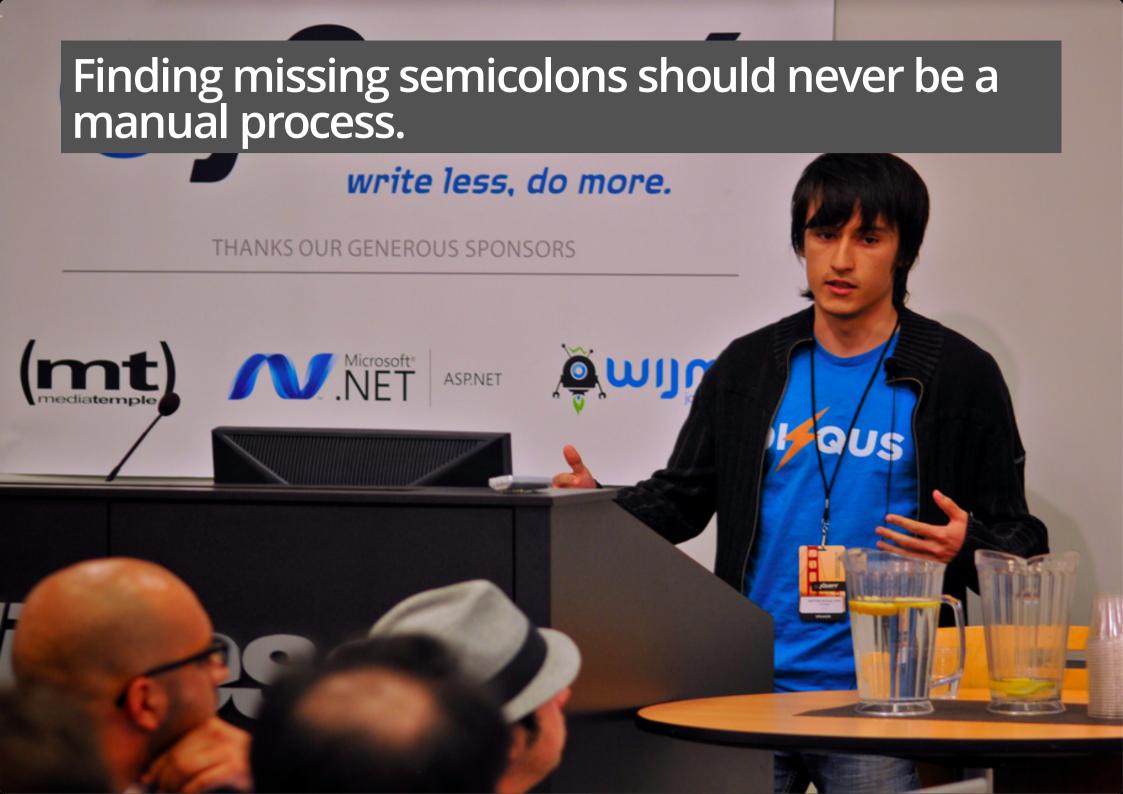

# Linting

- On file save
- On source control commit
- At build time
- Anything better?

|          | <u>"lint:files" (lint) task</u>    |
|----------|------------------------------------|
| Lint fro | e.                                 |
| Running  | "qunit:files" (qunit) task         |
| Testing  | jquery.demo.htmlOK                 |
| >> 4 as  | sertions passed (35ms)             |
|          |                                    |
|          | <u>"concat:dist" (concat) task</u> |
| File "d  | ist/jquery.demo.js" created.       |
| Running  | "min:dist" (min) task              |
|          | ist/jquery.demo.min.js" created.   |
|          | racio, jaceno, intri ja creacea.   |
|          | essed size: 455 bytes.             |

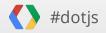

# Live feedback

- Linting
- Reload
- Recompilation

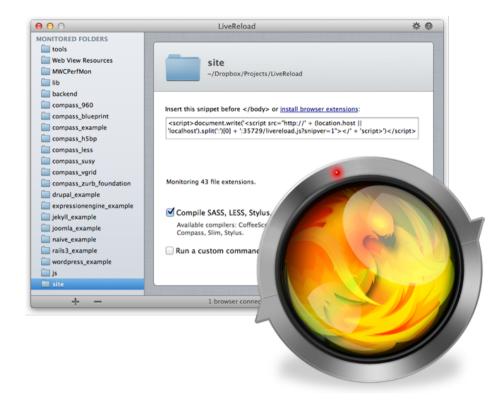

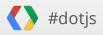

# WebStorm

- Live Edit + Chrome
- JS Language version based suggestions
- Code inspection and zen coding
- Suggestions for DRYer code
- Built in code linting
- and more

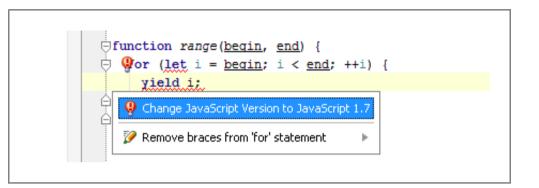

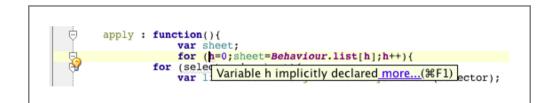

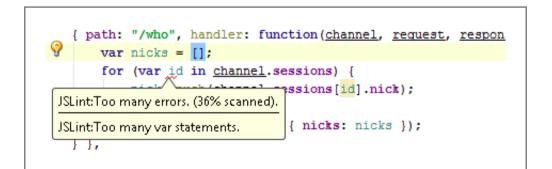

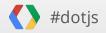

# Unit Testing In The Cloud

Testing approaches you already know:

- In the browser
- In a headless browser on-demand via cmd line: grunt qunit
- In a headless browser post-push

New hotness:

In multiple browsers in the cloud via cmd line:
 bunyip -f Modernizr/test/index.html -c ~/bunyip/config.js -b ios

bunyip -f index.html local -l "firefox chrome safari phantomjs"

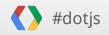

## **Build system**

DURABUME

Long Nose Plint

Lint. Resolve depenencies. concatenate modules. compile. Flatten your CSS @imports. Remove debugging statements. Compress images. Precompile templates. Run tests in a variety of environments. Revs asset paths for caching. Affirm code quality.

MaxStee

**DURFERING** 

### New hotness: Grunt.js

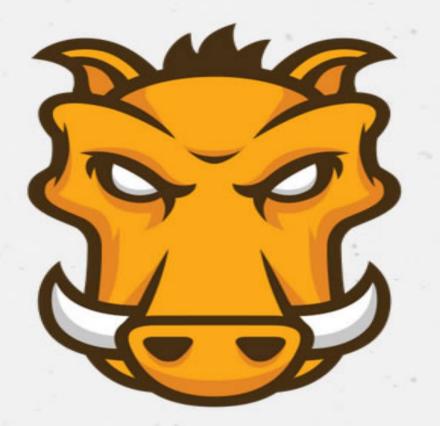

# GRU

### Grunt is a task-JavaScript proj

View on GitHub

Docu

#### **Getting started**

Be sure to read the getting started guide, which is a complete guide to configuring grunt for your project. In addition, check out the example gruntfiles which highlight a number of fairly common configurations.

Install using ppm install -a anunt

#### Latest plu

contrib-ember Manage and contrib-manifest Precompile pistachio-compiler Grunt task t

# Grunt.js:

- Task based command line build tool
- Alternative to Rake/Cake/Make/Jake
- Rich community of build tasks
- Generates simple skeleton for new projects
- Lint, test, concat, watch and min out of the box.

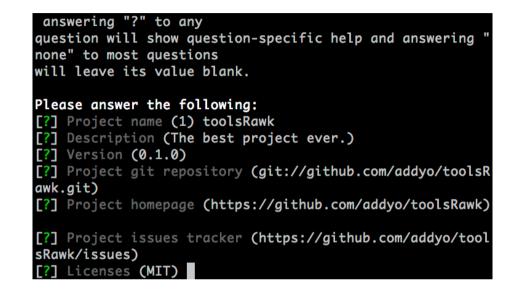

- however..you're still responsible for workflow

# so much choice! you want flexibility. how could we make this any easier?

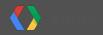

# **Introducing Yeoman**

#dotjs

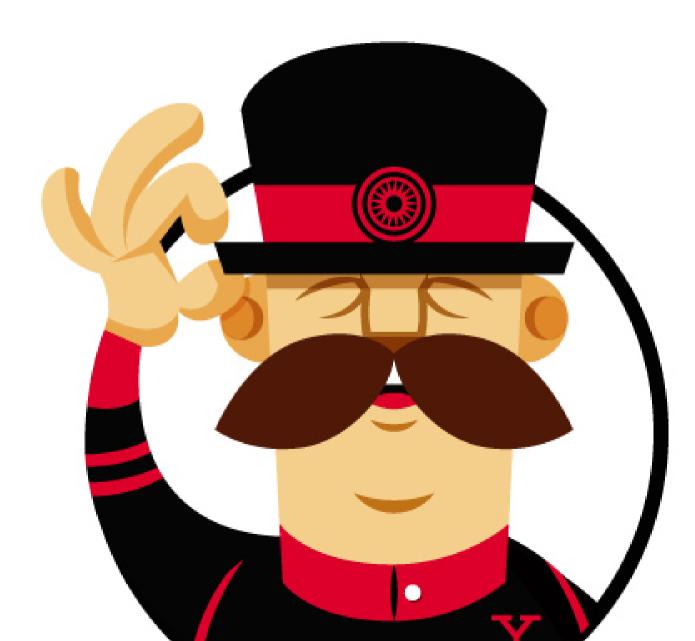

24/35

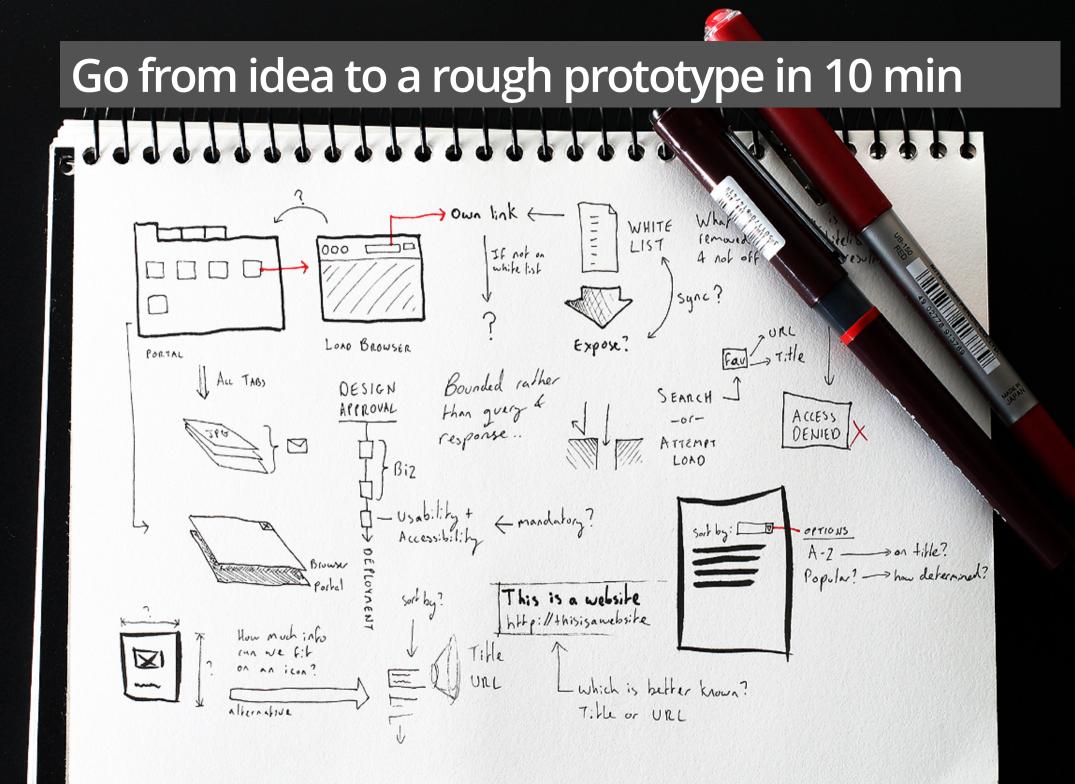

# Limit the time spent on writing boilerplate for your app

/1

# Automate as much of your workflow as possible

ANANTI

# Yeoman

- Authoring abstractions
- Scaffolds
- Linting
- LiveReload
- Testing
- Build tools
- and more.

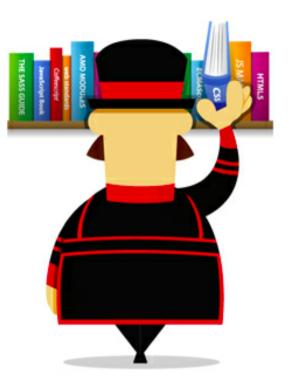

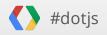

## Built on top of great tools like Grunt and Bower

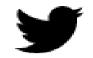

#### TWITTER ENGINEERING PRESENTS

# BOVE

••••••

#### THE BROWSER PACKAGE MANAGER

HTML, CSS, AND JAVASCRIPT

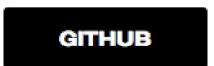

# Walkthrough

- 1. Package management
- 2. Generators
- 3. Live Reload
- 4. Testing
- 5. Build system

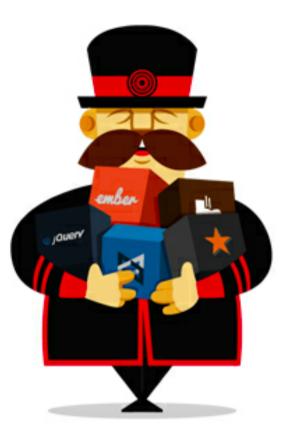

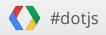

# What's next?

CHAPEL ROYAL OF SLPETER AD VINCULA SUNDY SERVICES 916-am. Holy Communion Hoo-am. Mattins & Sermon **H** 

-

H

Ħ

# Yeoman in 2013

- 1. Improved flexibility with tools (Grunt, Bower)
- 2. Better editor integration
- 3. Support for backends (Rails, PHP)
- 4. Better mobile helpers and remote debugging
- 5. Support for all of JS.next (Traceur)
- 6. Deployment (Heroku, AppEngine)
- 7. ..plans for a little more

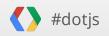

## Yeoman 0.9.5 Just Launched!

- Visit yeoman.io

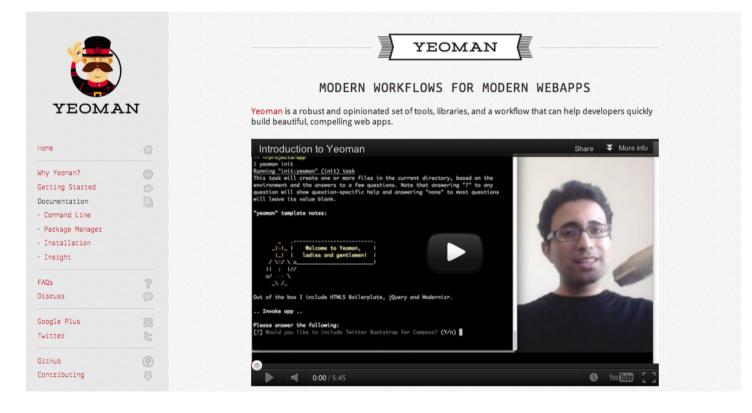

# Learn to love your workflow and tools

-----

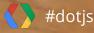

| g+      | addyosmani.com/+      |
|---------|-----------------------|
| twitter | @addyosmani           |
| WWW     | addyosmani.com        |
| github  | github.com/addyosmani |

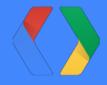

# Thank you!

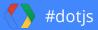